## **Notice**

for filling the preferences for posting to newly promoted Statistical Assistant

The options for filling and confirmation of the preferences shall be available between 31.10.2023, 11:00:00 (AM) to 02.11.2023 (11.59:59 PM).

The web address for filling up the preferences is:

## **<http://117.239.183.208/onlinecounselling2022/>**

- 1. Only eligible candidates (as per attached list), can fill their preferences for temporary posting. Therefore, all such candidates should complete the exercise of giving preferences much before the end time as specified above. First, you shall have to certify the personal details for verification. Once, you click yes, then you shall have to answer a question and click "Verify Captcha"
- 2. Candidate shall first fill up the Employee ID and then click "Enter".
- 3. You will receive six digit OTP on the` Mobile Number provided by you during document verification. Please type in this OTP and click on "Verify OTP".
- 4. If the OTP is right then you shall be asked:-

Select '*Yes, I want to continue*' proceed further to select station in order of the preferences. After that click on "Click here to save your preferences" and proceed further for declaration and final submission.

If you do not want to accept posting/offer of appointment, then fill up the reason and then click on "*No. I do not want to choose Station*" and proceed further for declaration and final submission.

- 5. Fill up your choice of station carefully by verifying the name of station /schools, Block, District to avoid selection of wrong station of similar name.
- 6. After filling up your preferences, review them carefully before final submission. Although edit option will be available but candidates are advised to use it sparingly. Please do not use edit option repeatedly.
- 7. Avoid last hour login to your account. This could also propel you into a position of non-confirmation of your preferences.
- 8. Candidates can opt stations of their choice across the State from the list of vacancies offered for this online counselling.
- 9. Eligible candidates should give ample number of options of stations to ensure allocation of station of their choice. In the absence of less number of preferences they may not get the station of their choice failing which they can be posted under anywhere category.
- 10. In case you do not want to accept the offer of appointment/posting or do not want to choice preferences, you have to fill your not willingness with reason. In case you opt for forgo, you cannot fill stations as preferences for posting.
- 11. In case of any *technical difficulty* faced while filling preferences, please contact MIS Helpdesk at 0172-5049801.

Visit: **<http://117.239.183.208/onlinecounselling2022/>** for filling the preferences for posting to newly promoted Statistical Assistant

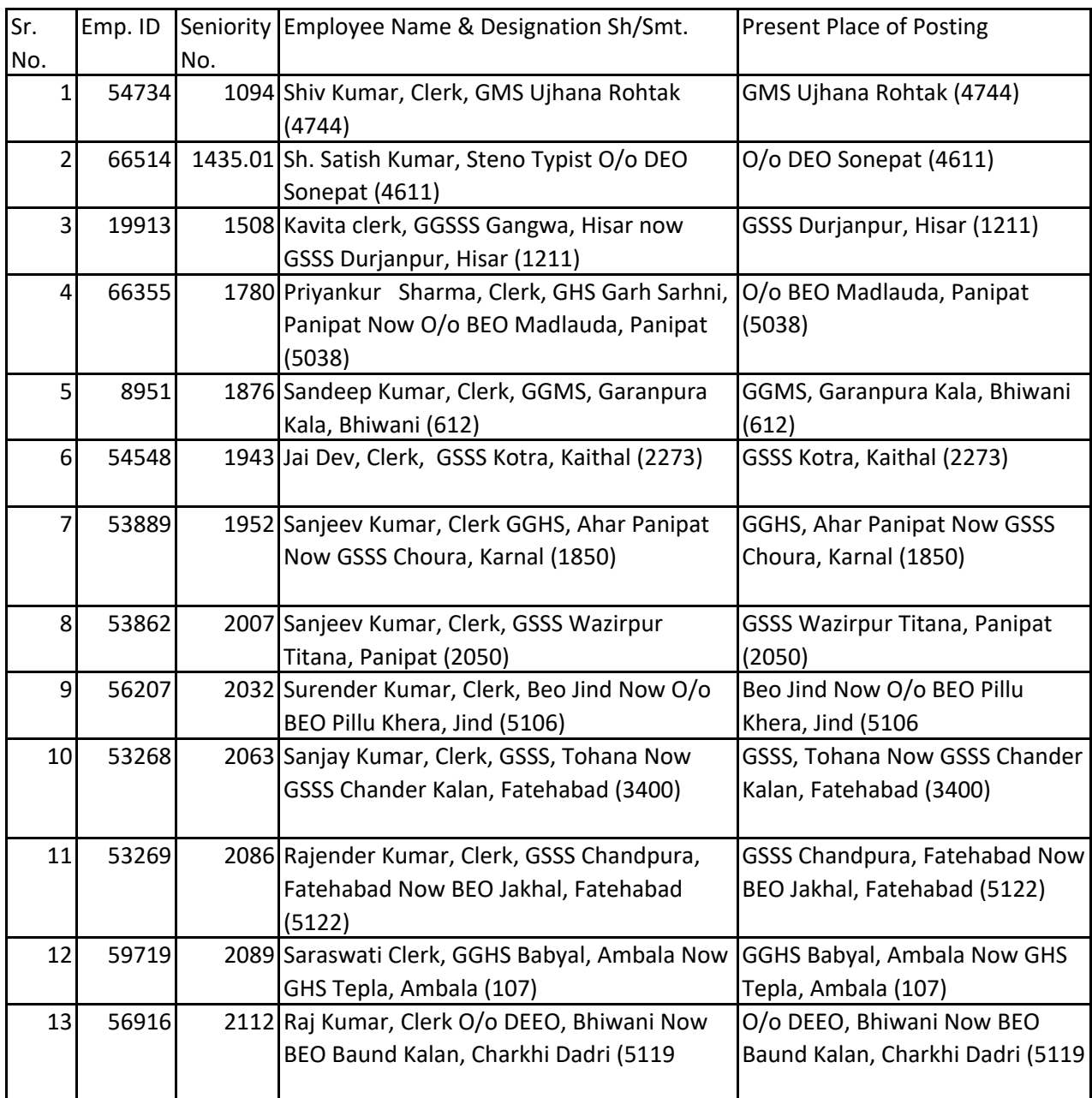

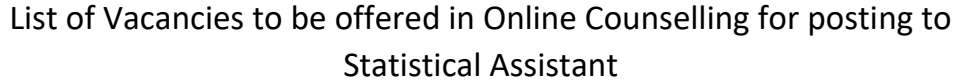

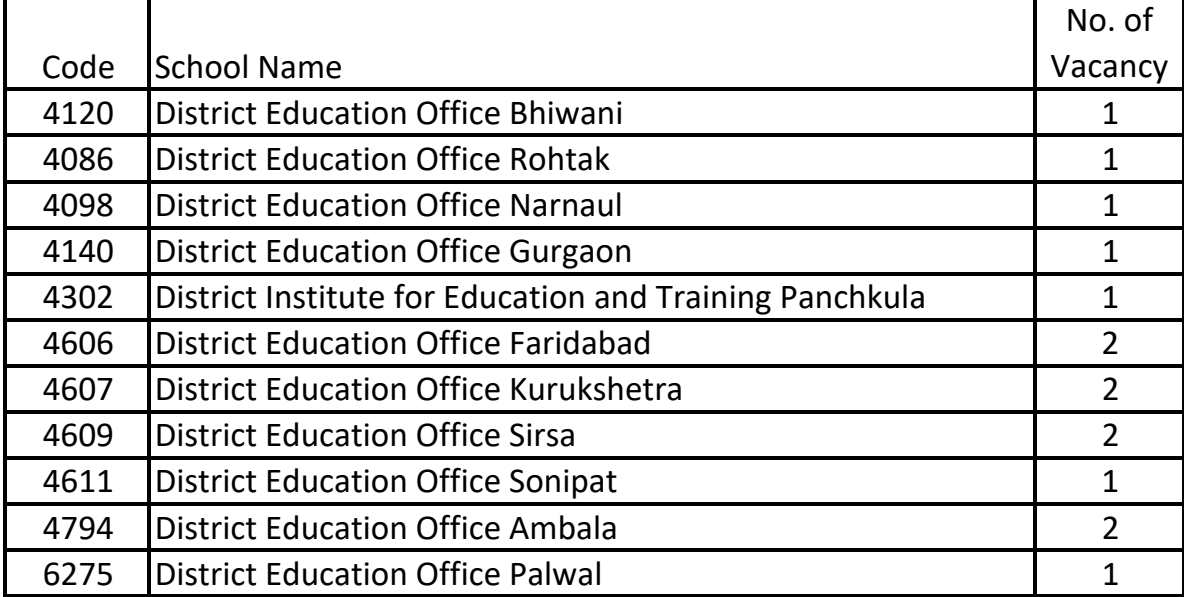